# Product Information: **STRATIS®**

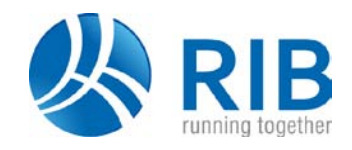

# **Intersection**

### **S-GL-Intersection**

Intersection design – Order no.: 13.11.603

- **Fast intersection design**
- **Parameterisation of all elements**
- **Logical wizard guidance**
- **Flexibility and high degree of freedom in design**

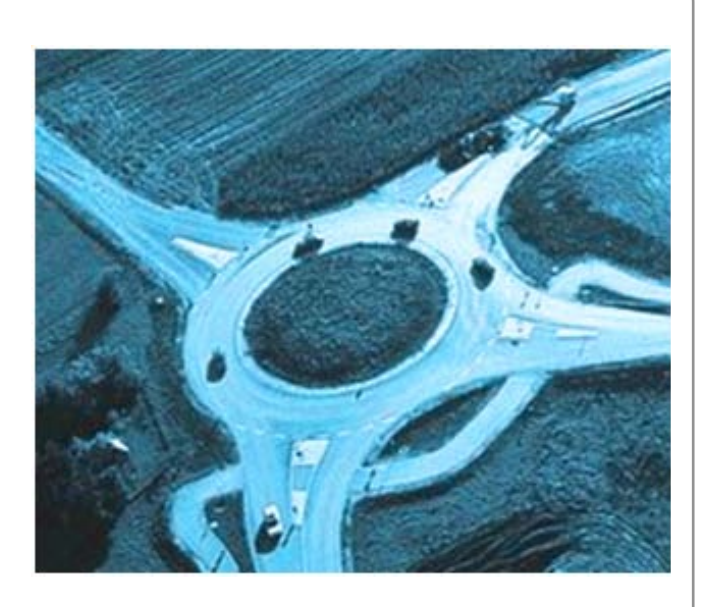

# **Automated and efficient intersection design**

#### **General**

All elements required for designing an intersection can be entered and displayed direct on screen with the aid of a user-friendly wizard. Changes are made directly in the definition dialog and are immediately visualised so that you can check them. Object relations are established in the wizard already so that objects can be collected and queried directly for further processing. For example, only a few work steps are needed to have the object adopted in a specification of works as a tender quantity or as an invoicing quantity.

#### **The intersection wizard**

The wizard is started with an icon and takes you logically through the design options.

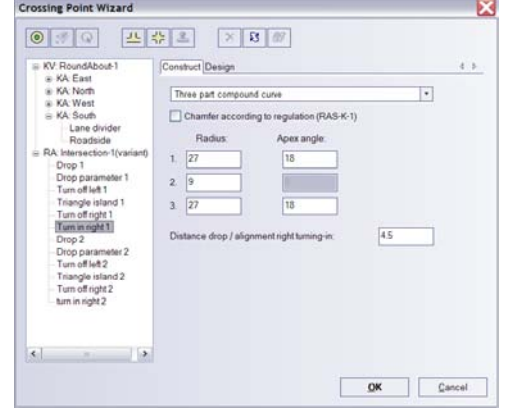

In this wizard you design either a roundabout or a junction. A tree view provides structural clarity and makes the tool easy to use.

## **Roundabouts**

If your assignment is to design a roundabout, you can add as many approach legs to the inscribed circle as you like, with or without droplets. To align and fit the approach leg you simply select the corresponding axis. In only a few work steps you have a roundabout on the screen.

As well as the outer diameter and overall width of the circulatory roadway, you can also design a truck apron, which can be specified as a fixed value or in relation to the overall width of the roadway. The truck apron supports the trafficability and flow of traffic round the roundabout. Driving simulations with reference vehicles (e.g. using trac-trices\*) provide optimal help as they immediately show you which vehicles will additionally need to use the truck apron.

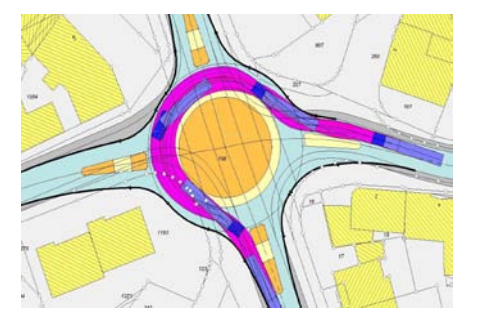

The individual approach legs can be changed at any time. With an option switch you specify whether a splitter island with or without pedestrian crossing is to be included. The crossing can be parameterised to optimally suit the expected volume of pedestrian and cyclist traffic.

Naturally, the length, angular turn and orientation can be matched to the locality, resulting in optimum positioning of the roundabout in the intersection area.

#### **Junction**

Instead of a roundabout you can also design a junction, deciding between a crossroads and a T-junction. All elements can be parameterised. The values for entry and exit path radii, left- and right-turn slip lanes, droplets and triangular islands are input and displayed in a clear mask. Individual elements such as the triangular island can be optionally activated or deactivated by mouse click.

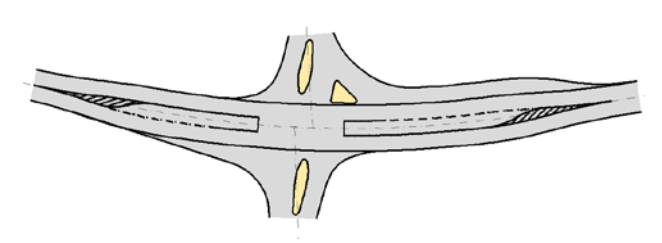

#### *Intersection*

For right-turning traffic you can define a separate turn-off lane instead of a wedge-shaped exit with corner fillet. For left-turning movements, values are taken into consideration for traffic pulling over, braking and waiting. The soft-ware checks the logic of all parameters and informs you if specifications are not realisable. The wizard takes care of the many design steps that are necessary for a junction, so that you get a convincing result with only a few mouse clicks.

#### **Changing parameters**

Changing the position of a roundabout:

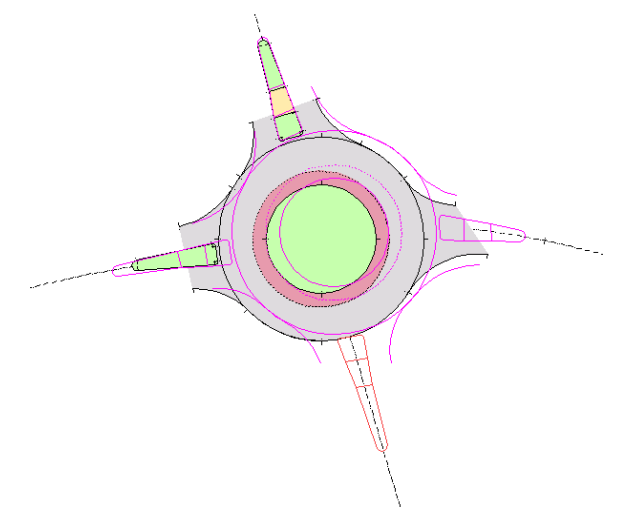

If an intersection (roundabout or junction) is positioned in the project, you can access any of the parameters whenever necessary. The wizard retains the definitions and automatically adapts the intersection to changed overall conditions.

The changes are visualised in preview graphics. The wizard saves you the task of redesigning, providing ideal support for the planning process, as frequent changes are normal on the way from draft to implementation planning. The considerable time saving is clearly noticeable after the first change at the latest. Your clients will be impressed by your ability to make such swift changes, giving you a clear competitive advantage.

## **Change of axis in a T-junction**

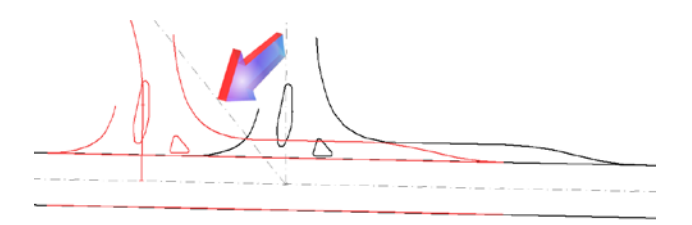

Besides considering a change of position of a reference axis, the minor road can be offset if allowed by the intersection angle. All you need to do is to enter the offset radius and the position of the offset axis. An exact chainage specification is of course possible.

#### **Design and further processing of the intersection**

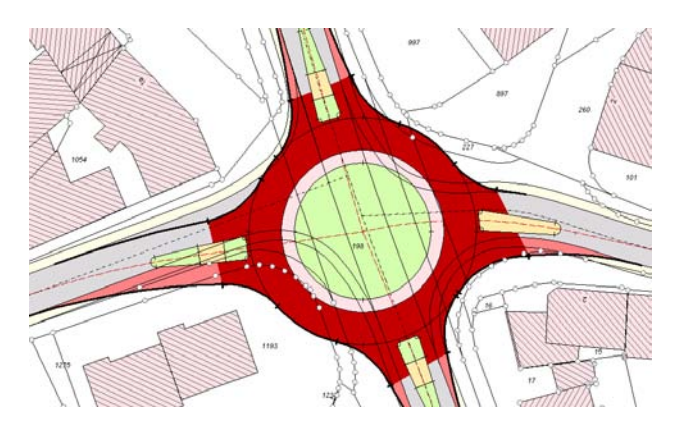

The integration of the wizard into the STRATIS $^{\circ}$  interface ensures that you can follow on with all further work in the usual convincing quality. Whether for plan design or calculating staking data, all the lines are at your disposal.

\* Additional module required

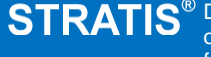

Design, building and project management require resultsorientated transparency. STRATIS supports this overall clarity for each phase of civil engineering and infrastructure projects.

#### **RIB Group**

+49 711 7873 0 info@rib-software.com www.rib-software.com